# A "Subtitle Workshop" feliratkészítő program használata

- 1. Hogyan is néz ki?
- 2. Hogyan lássak hozzá saját feliratom szerkesztésének?
- 3. A felirat időzítése
- 4. Milyen formátumokba tudok feliratot menteni?

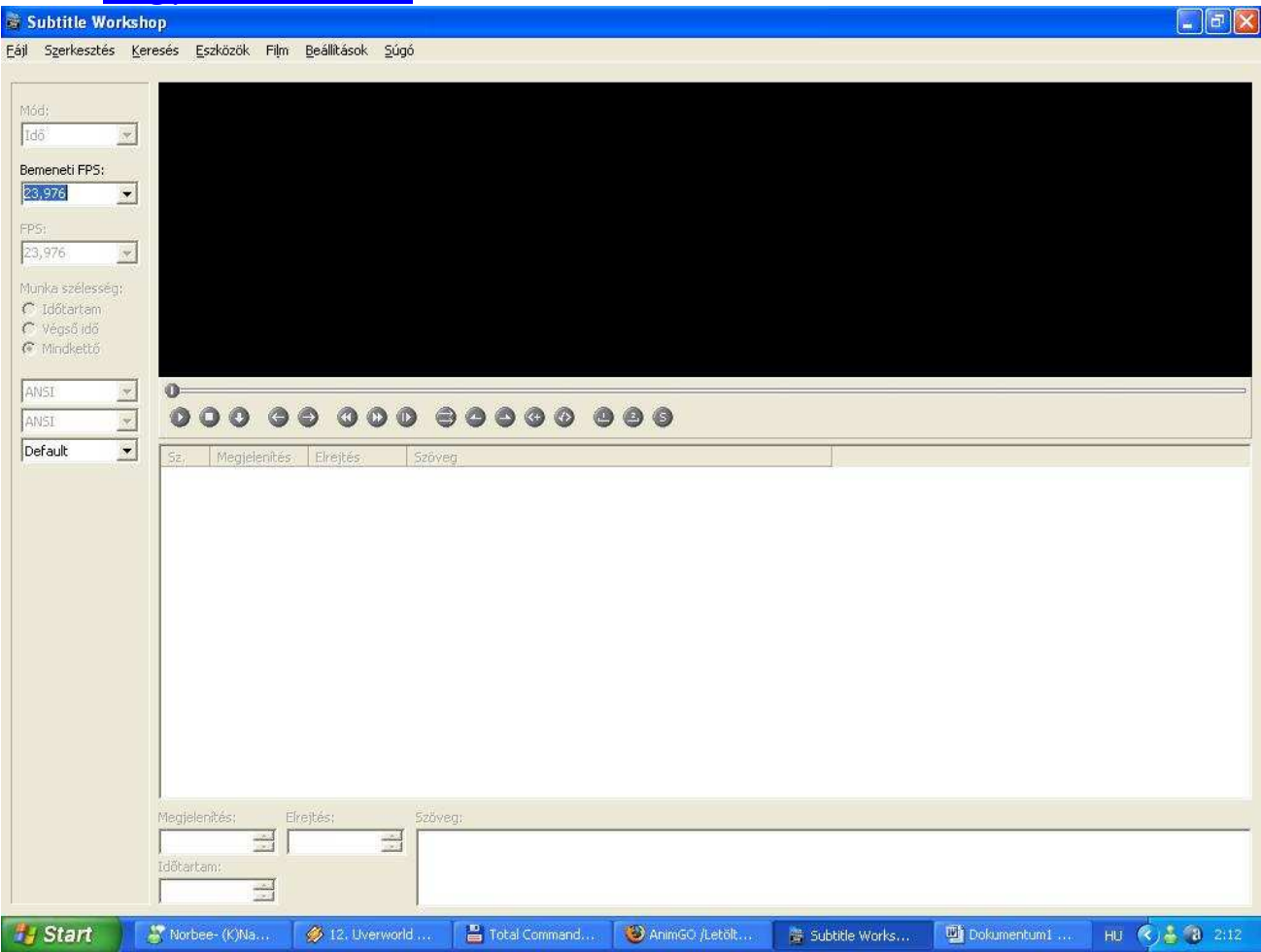

A program telepítése nagyon egyszerű. Csak egy szokványos telepítője van. Mikor már fenn van a program, ki lehet választani, hogy magyar menüje legyen a "Settings/Language" menüpont alatt.

### 1. Hogyan is néz ki?

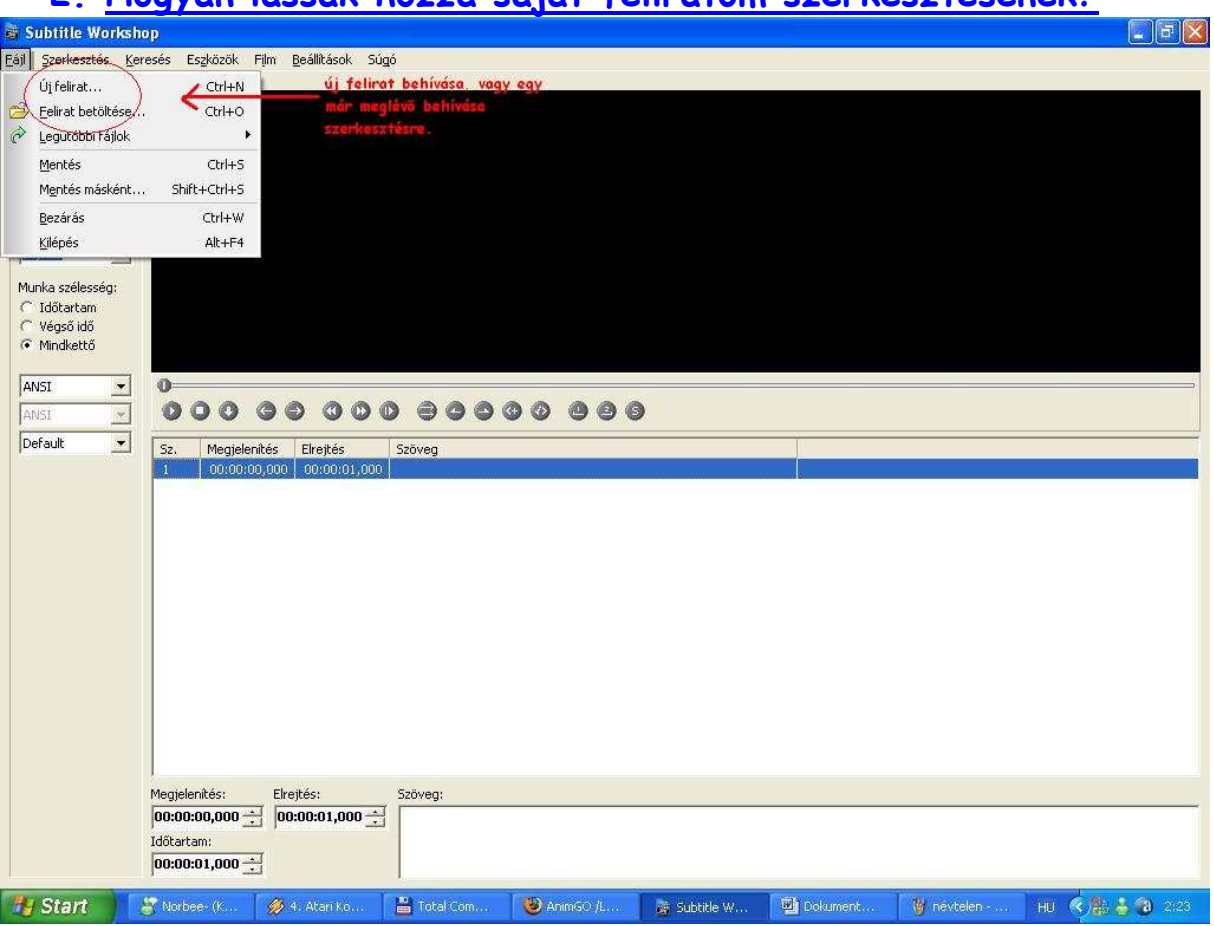

2. Hogyan lássak hozzá saját feliratom szerkesztésének?<br>Distribus Workshop

A Fálj menüpont alatt találtok olyat, hogy "Új felirat" ill. "Felirat betöltése".

Az "Új felirat" értelemszerően akkor kellhet, ha egy teljesen új projektbe fogtok.

A másik pedig, ha már van időzítésetek, vagy esetleg egy angol felirat, amit szívesen felülírnátok.

Ha mindez megvan, alul fog megjelenni a betöltött felirat soronként.

Alul 4 mezőt láthattok: Megjelenítés, Elrejtés, Időtartam, és a legnagyobb mező a Szöveg.

Megjelenítés: Azt az időpontot kell beírni, akár ezredmásodperc pontossággal, amikor a feliratnak meg kell jelenie.

Elrejtés: Az az időpont, amikor a felirat eltűnik.

### Megjelenítés + Elrejtés = Felirat jelenlétének időtartama

Az Időtartam mezőben pontosan ezt az időt fogjátok látni.

Szöveg: Ide kell beírnotok a szöveget, amit feliratnak szántok.

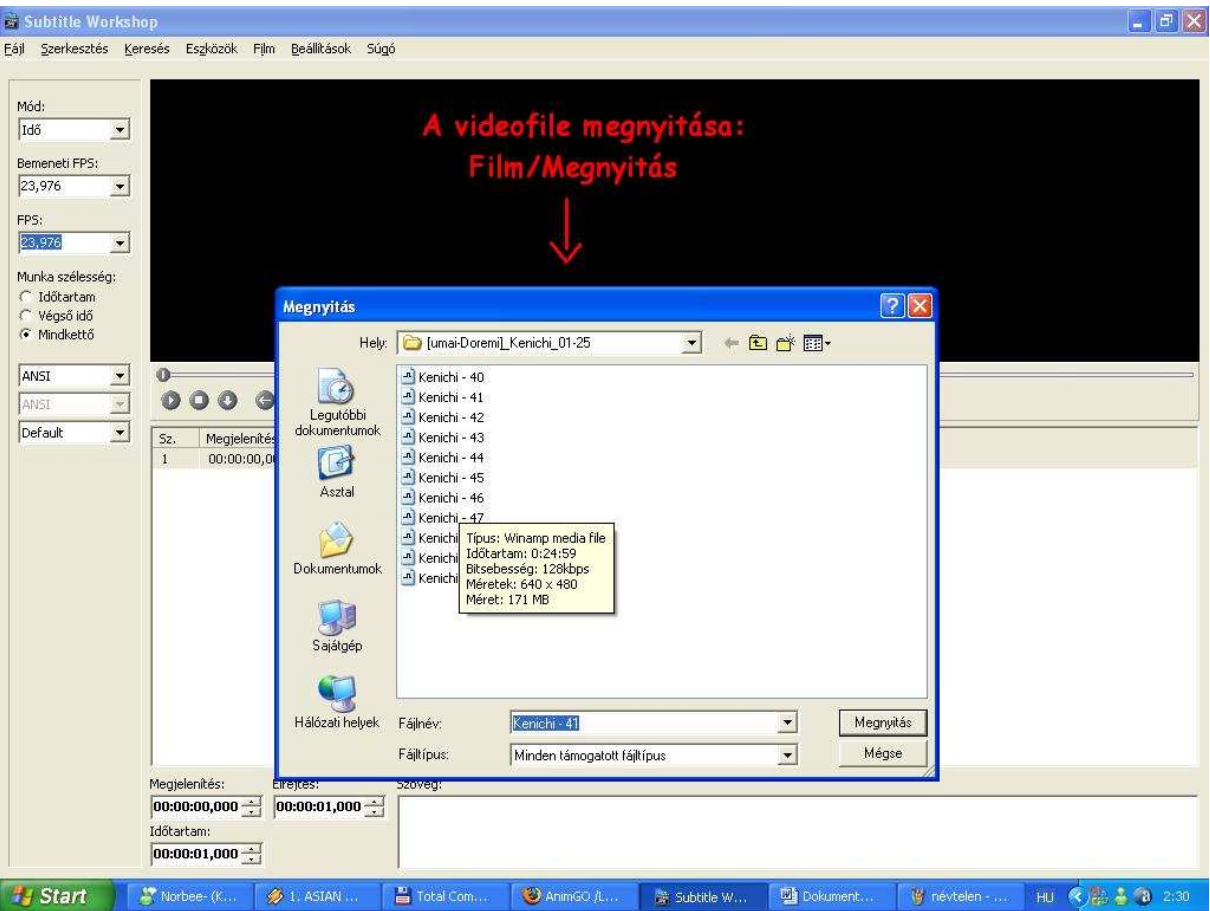

A videofile-t a Film/Megnyitás menüpont alatt tudjátok megnyitni a felirathoz. A video megállítása menet közben nagyon egyszerő. Mindössze bele kell kattintanotok a video-ba.

Az a jó benne, hogy nem kell lépten-nyomon a Pause gombot keresgélni, mivel az egérre folyamatosan szükség van.

## 3. A felirat átidőzítése:

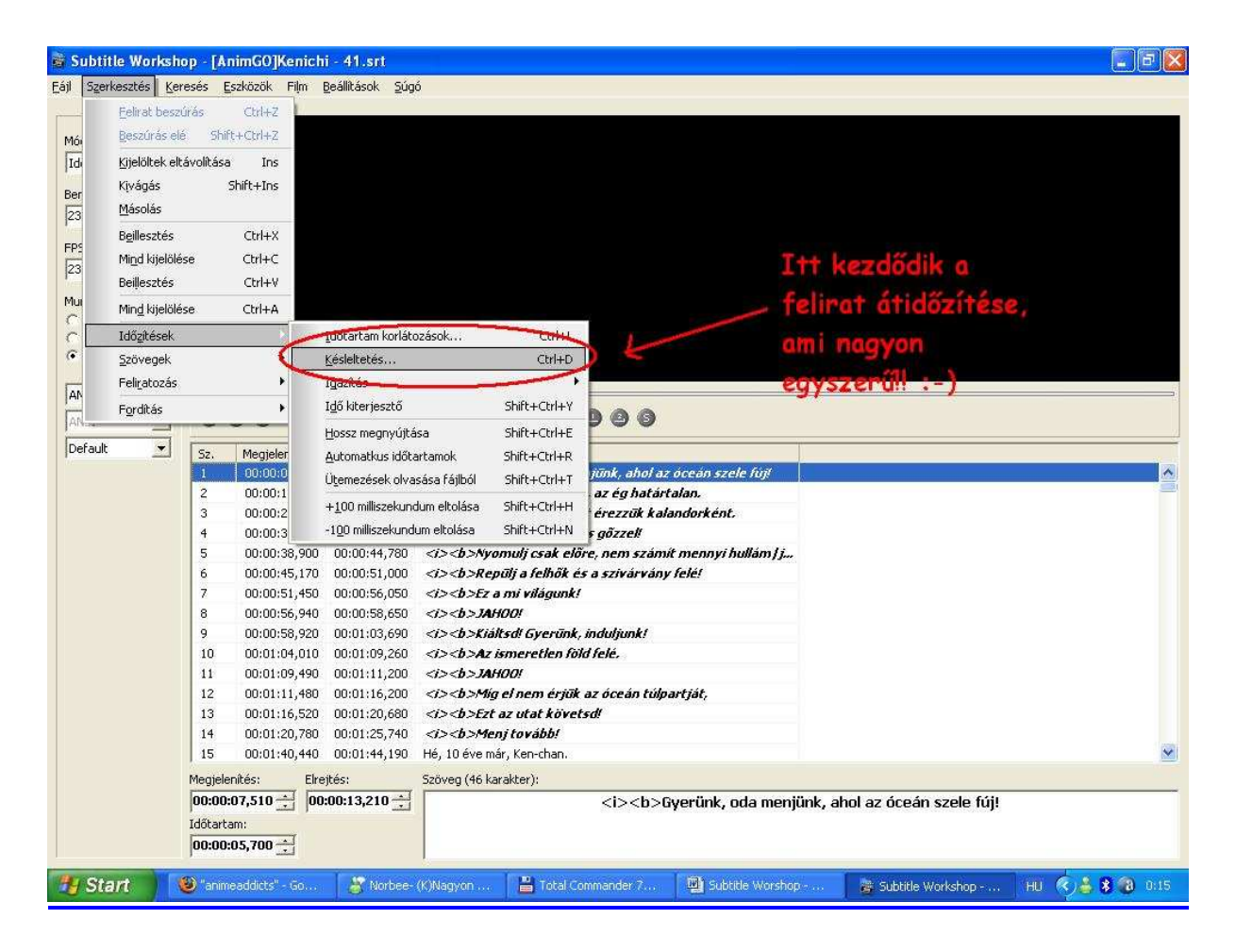

### Szerkesztés/Időzítések/Késleltetés

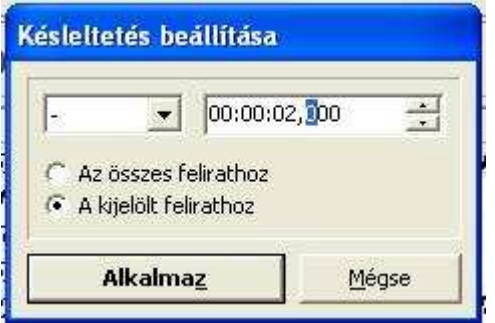

Ez a kisablak fog megjelenni, ahol be tudjátok állítani, hogy késleltetni (+) (később jelenjen meg) szeretnétek, vagy pedig siettetni (-) szeretnétek (hamarabb jelenjen meg, mint eddig) a feliratot.

A sok 0-val teli mezőben tudjátok megadni a késleltetés idejét, tehát, ha 2 másodperccel kellene hamarabb megjelennie a feliratnak, akkor annyit írtok be.

Az "összes felirathoz" és a "kijelölt felirathoz" mező azt jelzi, hogy vannak olyan esetek, mikor mondjuk az OP jól van időzítve, viszont utána a felirat elcsúszik egy esetleges reklám miatt. Akkor csak arra van szükség, hogy kijelöljétek azt a részt, ami csúszik, és bejelöljétek itt a "kijelölt felirathoz" mezőt. Ha az egészet kell tolni, akkor értelemszerűen az "összes felirathoz" mezőt kell bejelölni.

Alkalmaz, és készen is vagytok.

### 4. Milyen formátumba tudok menteni feliratot?

Ha mondjuk egy .ass formátumú feliratot .srt-be szeretnétek menteni, akkor a mentés során mindenképpen a Fálj/Mentés másként kell alkalmazni. Itt kb 30 féle formátum közül lehet válogatni, ami teljes névvel van megadva. Az .srt neve: "SubRip" Az .ass neve: "Advanced Substation Alpha" Az .ssa neve: "SubStation Alpha"

Azt hiszem, ez a 3 formátum a leginkább használt. Lehet kísérletezni, hogy melyik név, milyen kiterjesztést takar. A legtöbb valószínűleg .txt lesz.

> Készítette: Linzizsu AnimGO (http://animgo.hu)